## **Public Site**

## Where do I change how the schedule module displays game?

You can do this by going to communication->web site->module setup. Under the schedule tab, select the time range you would like to display. You can also choose whether to display the schedule as a list or on a calendar.

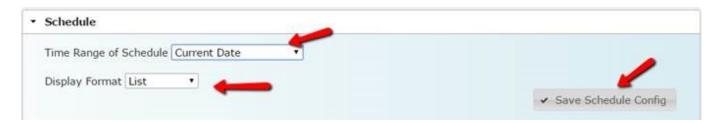

Unique solution ID: #1119

Author: MYL

Last update: 2016-01-06 21:40